## EJPME How to Enroll

## Step-by-Step Self-Registration Instructions

- 1. Go to Joint Knowledge Online (JKO) and click Log In.
- 2. User your CAC or JKO User Name and password to authenticate and Log In. If you need assistance with your JKO User Name and password, please contact the JKO Help Desk at js.jko.helpdesk@mail.mil or by telephone at 757-203-5654 or DSN: 668-5654. Note that when you are first logged in you will be in the section called *My Training*. The navigation tab <u>My Training</u> is underlined.
- Update your student *Profile*. The <u>Profile</u> link is located in the top right corner of the page.

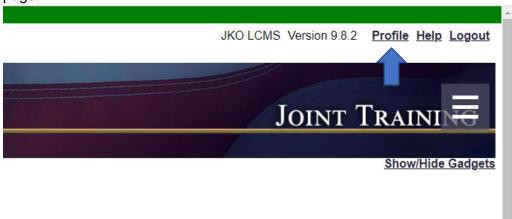

Update both *personal data* and *career information*. Your pay-grade must match your DOD ID card information. Scroll down, click *Save*.

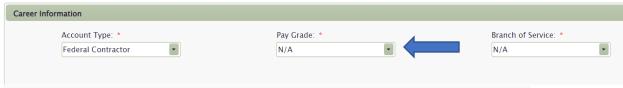

4. From the top row of navigation tabs, click on *JFLD*.

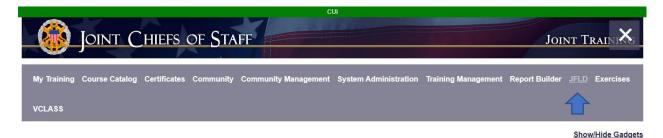

**JFLD** 

EJPME - Enlisted Joint Professional Military Education (EJPME I and EJPME II) Courses (previously SEJPME)

Community

 Scroll down, under Academics, select the course you are registering for. Note: All students are required to take the EJPME New Student Orientation Course (15 min) before they enroll in either EJPME I or EJPME II. The orientation course is not required for JFLD courses.

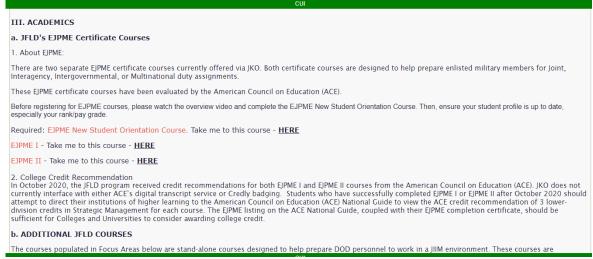

 Click to enroll in the EJPME New Student Orientation (or any other course.) Note courses can also be found in the <u>Course Catalog</u> under <u>Individual Courses</u> or <u>Curricula</u>. Note when you click on <u>Show Training in Catalog</u> you are now in a different tab, <u>Course Catalog</u>. Scroll down, under <u>Course Status</u> and click <u>Enroll</u>.

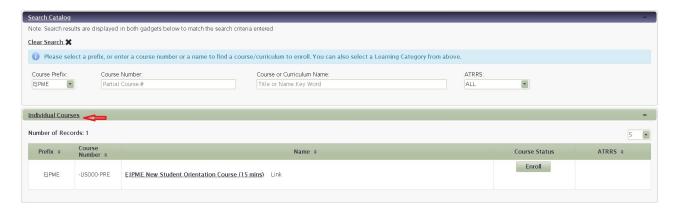

- 7. Click on the tab, *My Training*. The course you enrolled in should now be found in the *Elective Training* section of *My Training*.
- 8. Click, Launch.
- 9. Once the Orientation course is complete, click the JFLD tab to enroll in EJPME I or EJPME II.
- 10. EJPME I and EJPME II certificate courses are located in the <u>Course Catalog</u> section called Curricula below the *Individual Courses* gadget.

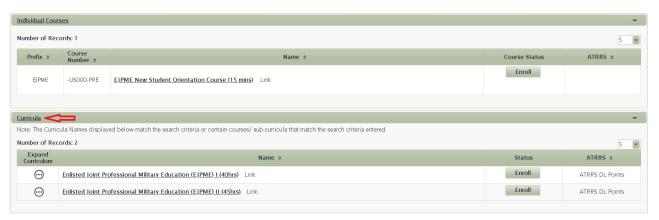

## Common Errors and Additional Support

The majority of enrollment errors occur because student profiles are not up to date. Ensure your profile is complete and accurate, especially your pay-grade. Ensure profiles are *Saved* before exiting.

If you require additional support registering for EJPME, please contact the JKO Help Desk at js.jko.helpdesk@mail.mil or by telephone at 757-203-5654 or DSN: 668-5654.